## **Shinken - Préambule : Créer et personnaliser votre serveur Shinken**

## **Création d'une machine virtuelle**

Sur le serveur Proxmox, créez un **conteneur LXC** avec le **template Debian 8** dans le **VLAN serveur** du contexte GSB.

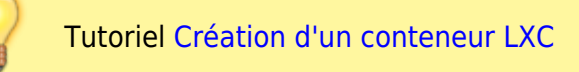

**Modifiez** le nom de votre serveur Debian pour éviter les doublons en le préfixant par nos initiales (par exemple ctShinken)

Pour **changer** le nom d'un OS Linux :

- modifiez le fichier **/etc/hostname**
- modifiez le fichier **/etc/hosts**
- lancez le script **/etc/hostname.sh**
- fermez et réouvrez la session du terminal.

## **Configuration du proxy apt-cacher-NG de mise en cache des paquets Debian**

• [Solution proxy apt-cacher-NG de mise en cache des paquets Debian](http://docs.btssio.ac-limoges.fr/doku.php?id=administration:wapt:aptcacherng)

## **Je reviens au menu Shinken**

• [Supervision des services avec Shinken](https://siocours.lycees.nouvelle-aquitaine.pro/doku.php/reseau/supervision/shinken_00)

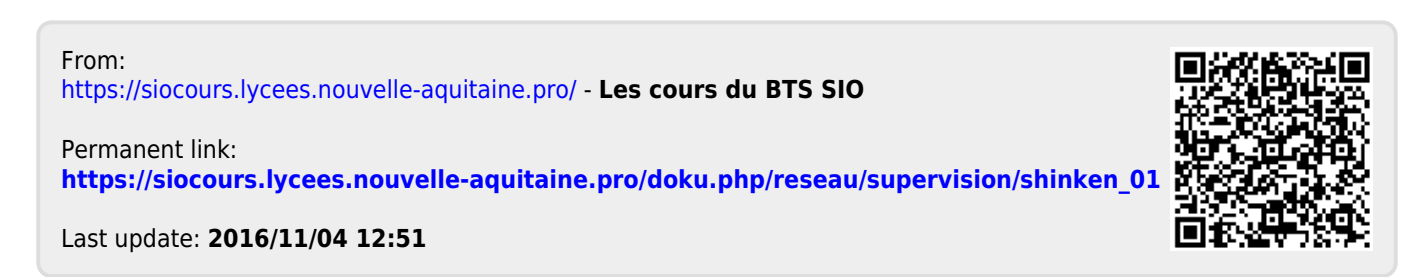